# WUNIGRAF

# Tutorial: Using RealTerm to Send and Receive PTCMD messages with DPR-100

2014-07-02

# RealTerm 1: Configuring the COM Port

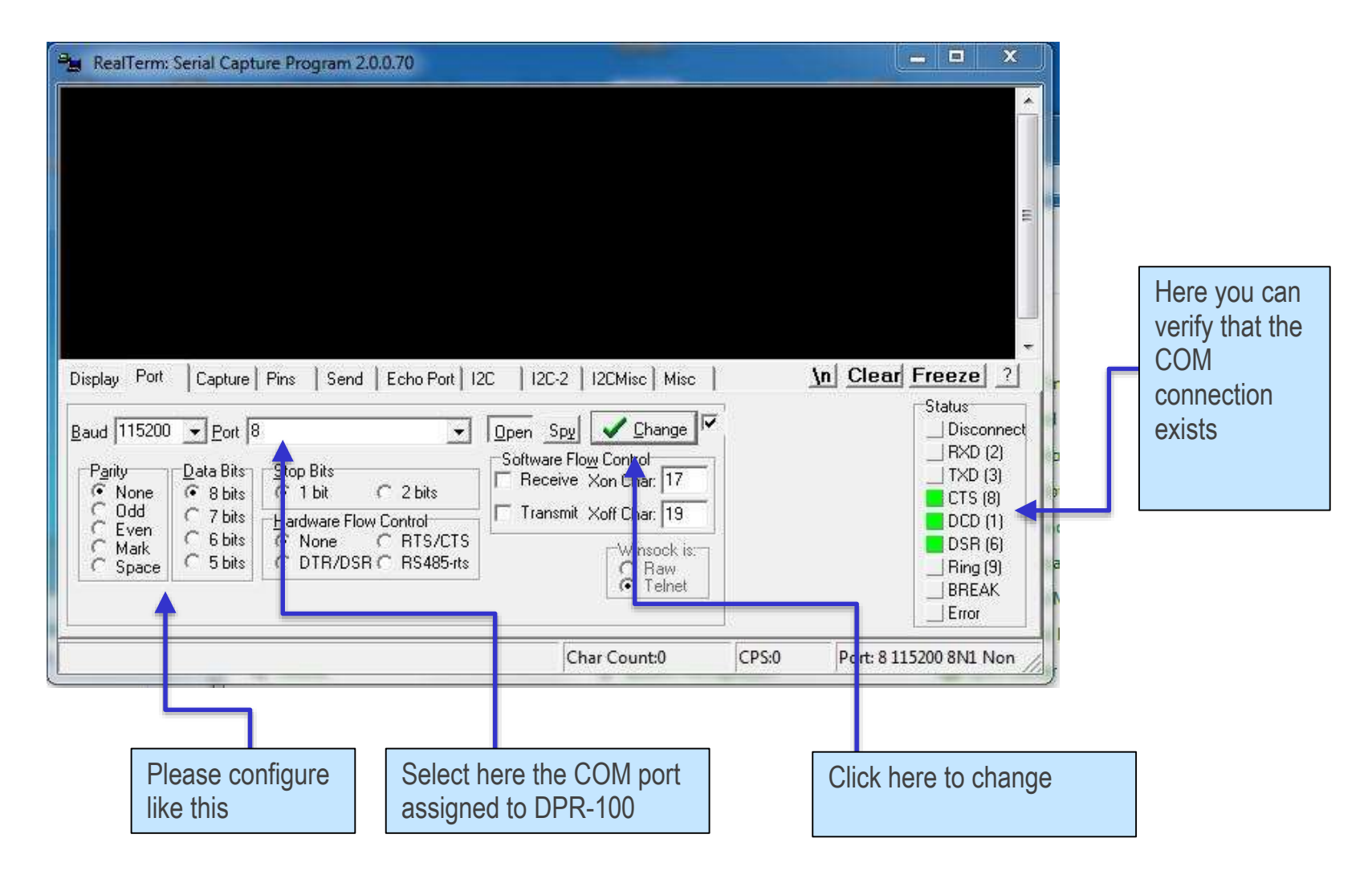

*III* UNIGRAF

Tutorial 2014-07-02

# RealTerm 2: Configuring the Display

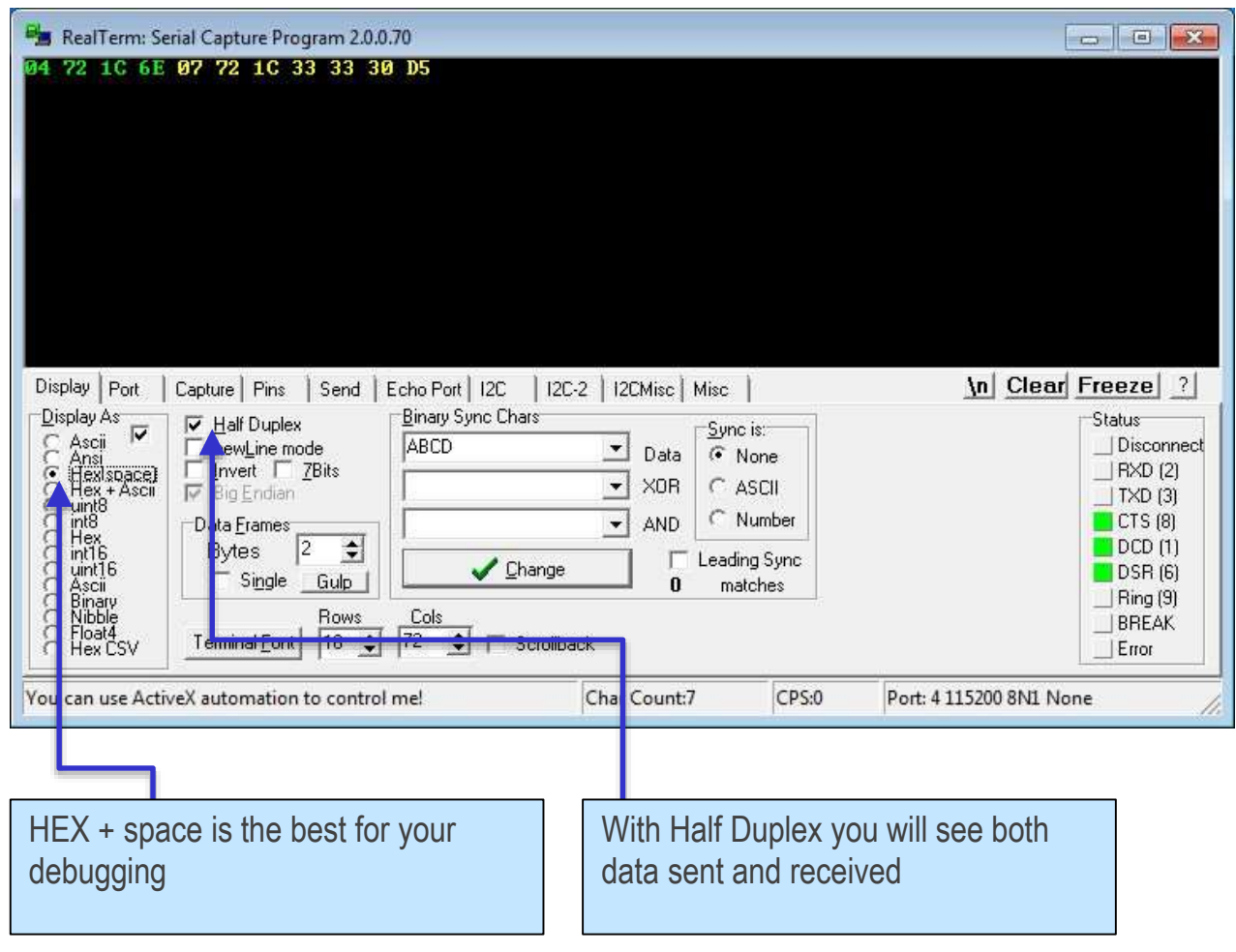

**/// UNIGRAF** 

Tutorial 2014-07-02

## RealTerm 3: Sending Characters

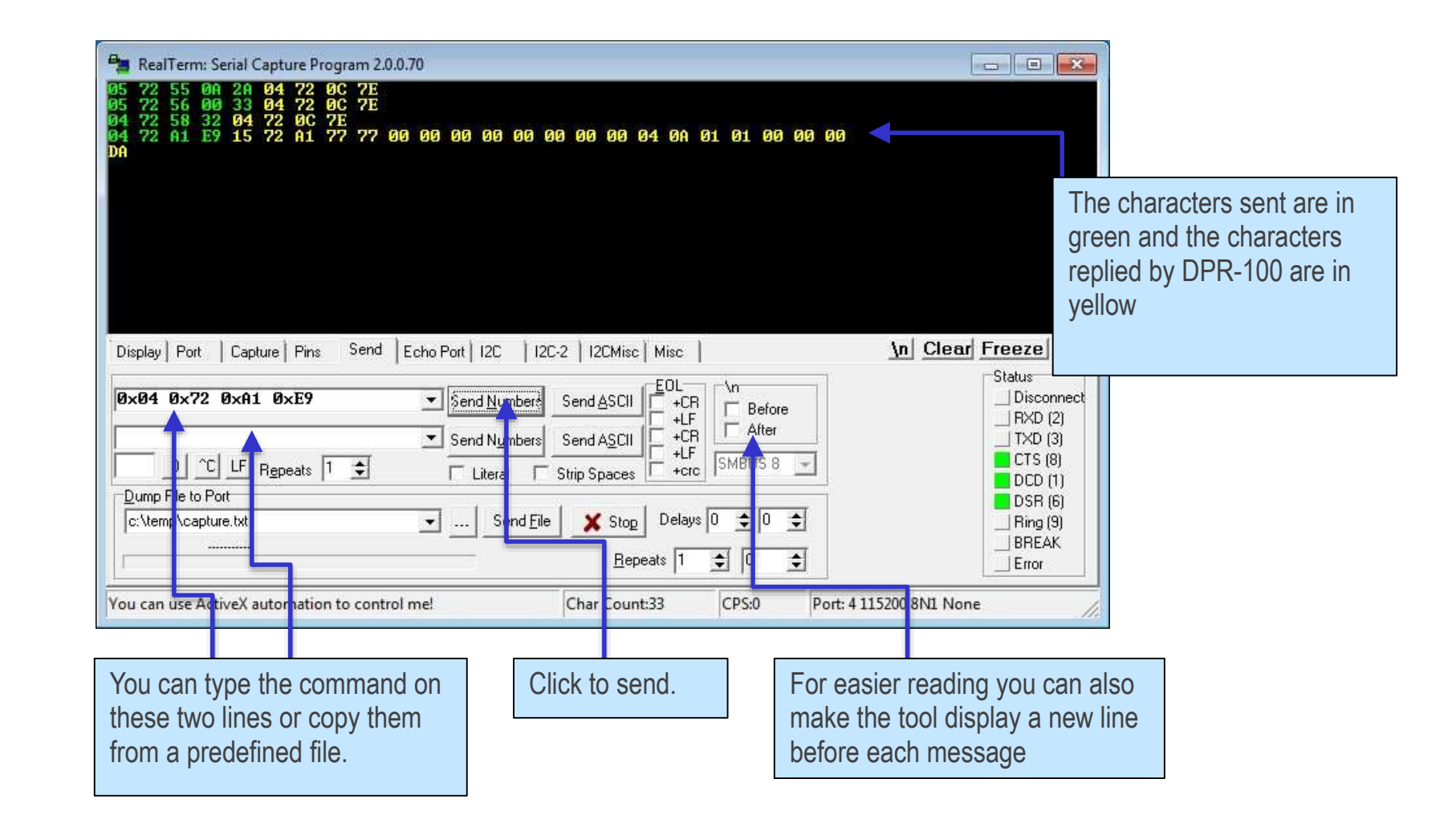

### **/// UNIGRAF**

# PTCMD 1: Testing the Messaging

An easy way of testing the connection is e.g. ask the firmware version number of DPR-100

*0x04 0x72 0x1C 0x6E ; PT\_FW\_VER*

• The reply will be e.g. for version 3.3.0

*0x07 0x72 0x1C 0x33 0x33 0x30 0xD5*

- There are two types of error messages <NAK>
	- Message syntax error, e.g. for a wrong checksum *0x03 0x0B 0xF2*
	- **Error in requested data, e.g. If the requested information is not available** *0x04 0x72 0x0B 0x7F*

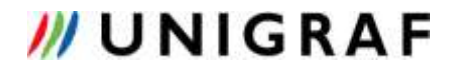

# PTCMD 2: Reading and Writing EDID

- ◆ Read EDID Content:
	- *0x07 0x72 0x16 0x00 0x00 0x0A 0x67*
	- ; PT\_EDID\_READ Segment 0, offset 0, read 10
- $\bullet$  Reply:
	- *0E 72 16 00 FF FF FF FF FF FF 00 54 C7 55*
	- ; EDID Data:
	- 0x00 0xFF 0xFF 0xFF 0xFF 0xFF 0xFF 0x00 0x54 0xC7
- Write EDID Content (Change serial  $#$  to 0x111):
	- *0x0B 0x72 0x17 0x00 0x0C 0x04 0x11 0x01 0x00 0x00 0x4A* ; PT\_EDID\_WRITE Segment 0, offset 0x0C, write 4 EDID Data: 0x11 0x01 0x00 0x00
- $\bullet$  Reply:

*04 72 0C 7E* ; <ACK>

### *W***UNIGRAF**